## **Ćwiczenia z podstaw grafiki komputerowej**

## **Ćwiczenie 1**

Dobierz parametry skanowania zdjęć i uzupełnij poniższą tabelę.

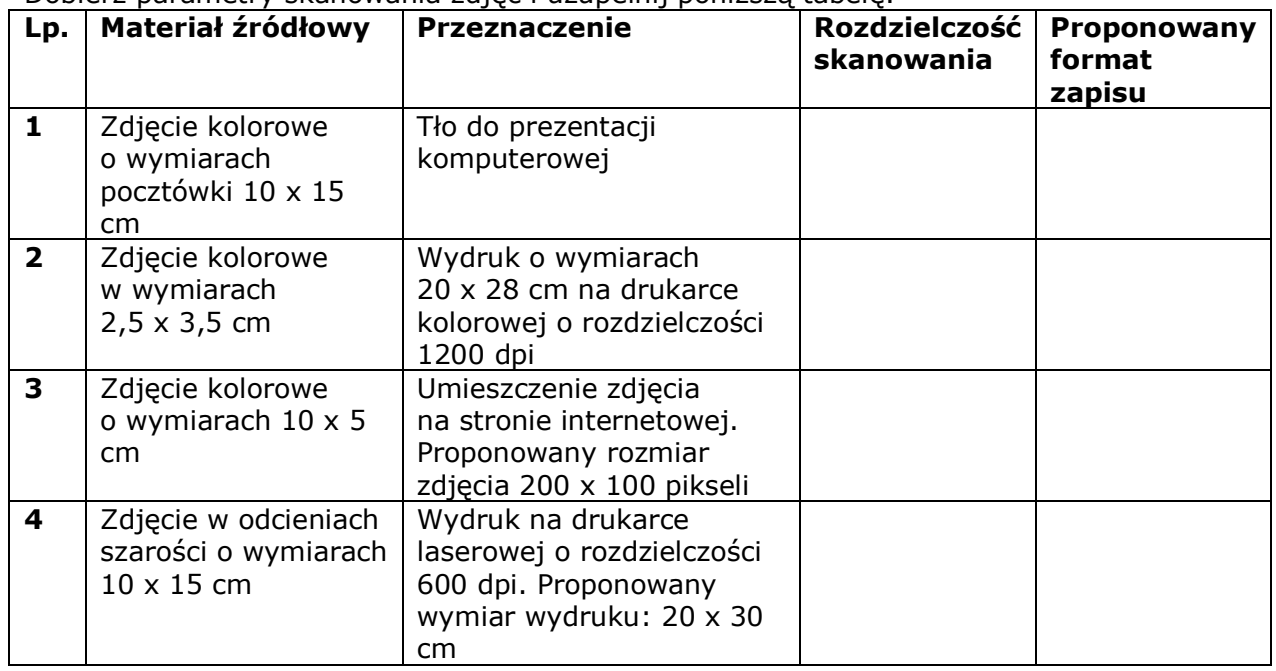

Sposób wykonania ćwiczenia

Aby wykonać ćwiczenie powinieneś:

1) obliczyć wartości rozdzielczości dla poszczególnych przypadków,

2) dobrać formaty zapisu plików graficznych.

### **Ćwiczenie 2**

Dokonaj własnej oceny jakości przedstawionych fotograficznych aparatów cyfrowych. Sposób wykonania ćwiczenia

Aby wykonać ćwiczenie powinieneś:

1) na podstawie dostarczonych informacji z internetu dokonać analizy parametrów fotograficznych aparatów cyfrowych, zwracając uwagę na maksymalną wielkość zdjęcia liczoną w pikselach, rodzaj obiektywu (jego ogniskową), czułość ISO, szybkość migawki, możliwość wykonywania zdjęć makro, powiększenie optyczne i cyfrowe, tryby ekspozycji, sposób zasilania, rodzaj i dostępna wielkość pamięci, głębia ostrości, ustawianie balansu bieli, wymienność obiektywu.

2) określić wady i zalety każdego aparatu, przeznaczonego do oceny,

3) uszeregować aparaty według oceny podając własną argumentację tej oceny,

Wyposażenie stanowiska pracy:

− zestaw materiałów reklamowych (pdf) i czasopism (pdf) zawierających informacje na temat fotograficznych aparatów cyfrowych,

# **Ćwiczenie 3**

Przygotuj zapis cyfrowy zestawu zdjęć do umieszczenia ich na stronie internetowej.

Sposób wykonania ćwiczenia

Aby wykonać ćwiczenie powinieneś:

1) sprawdzić możliwości dostępnych skanerów i wybrać ten, który najbardziej odpowiada wykonaniu zadania,

2) dokonać procesu skanowania zdjęć, pamiętając o doborze rozdzielczości i formatu zapisu pliku,

3) zmodyfikować rozdzielczość w wybranym programie graficznym (jeśli jest taka konieczność), 4) zapisać pliki.

Wyposażenie stanowiska pracy:

− zestaw zdjęć (dostępnych w postaci plików),

- − stanowisko komputerowe wyposażone w skaner lub skanery,
- − oprogramowanie do grafiki rastrowej.

# **Ćwiczenie 4**

Dokonaj montażu zdjęć przygotowanych przez nauczyciela.

Sposób wykonania ćwiczenia

Aby wykonać ćwiczenie powinieneś:

1) dokonać montażu zdjęć wykorzystując możliwości pracy w warstwach w wybranym programie graficznym,

2) dopasować rozdzielczość poszczególnych zdjęć,

3) zmodyfikować wygląd poszczególnych warstw, między innymi układ światła i cienia,

4) przedstawić efekt pracy w postaci obrazu jedno- i wielowarstwowego.

Wyposażenie stanowiska pracy:

− zestaw zdjęć w postaci cyfrowej,

− stanowisko komputerowe wyposażone w program do grafiki rastrowej.

## **Ćwiczenie 5**

Przygotuj zdjęcie panoramiczne.

Sposób wykonania ćwiczenia

Aby wykonać ćwiczenie powinieneś:

1) za pomocą aparatu cyfrowego wykonaj zdjęcia, obracając się wokół swojej osi,

2) zapisać zdjęcia na dysku komputera,

3) za pomocą oprogramowania do grafiki rastrowej dopasować zdjęcia i dokonać ich sklejenia, tworząc zdjęcie panoramiczne.

Wyposażenie stanowiska pracy:

− aparat cyfrowy,

− stanowisko komputerowe wyposażone w program do grafiki rastrowej.

### **Ćwiczenie 6**

Dokonaj modyfikacji wybranego zdjęcia przedstawiającego krajobraz Twojej okolicy, tak aby przypominał obraz wykonany akwarelą.

Sposób wykonania ćwiczenia

Aby wykonać ćwiczenie powinieneś:

1) wybrać lub wykonać zdjęcie,

2) dokonać modyfikacji zdjęcia za pomocą programu do grafiki rastrowej, wykorzystując filtry.

Wyposażenie stanowiska pracy:

− zestaw zdjęć

− aparat cyfrowy,

− stanowisko komputerowe wyposażone w program do grafiki rastrowej.

#### **Ćwiczenie 7**

Popraw ekspozycje zdjęcia, na którym nie zostały wykorzystane możliwości prawidłowego oświetlenia fotografowanego obiektu.

Sposób wykonania ćwiczenia

Aby wykonać ćwiczenie powinieneś:

1) dokonać edycji zdjęcia w programie umożliwiającym pracę w warstwach,

2) dokonać modyfikacji zdjęcia poprzez wykorzystanie warstw w celu uwypuklenia miejsc oświetlonych i cieni.

Wyposażenie stanowiska pracy:

− zdjęcie o złej ekspozycji, przeznaczone do modyfikacji,

− stanowisko komputerowe wyposażone w program do grafiki rastrowej, umożliwiający pracę w warstwach.

# **Ćwiczenie 8**

Popraw kolorystykę zdjęcia, w którym w wyniku źle dobranego oświetlenia, został zachwiany balans bieli.

Sposób wykonania ćwiczenia

Aby wykonać ćwiczenie powinieneś:

1) dokonać edycji zdjęcia w programie,

2) dokonać modyfikacji zdjęcia, np. za pomocą funkcji Krzywe tonalne w programie Photoshop.

Wyposażenie stanowiska pracy:

− zdjęcie o źle dobranym balansie bieli,

− stanowisko komputerowe wyposażone w program do grafiki rastrowej.

# **Ćwiczenie 9**

Wykonaj zestaw dokumentów: wizytówkę i papier firmowy stosując zaprojektowane

i wykonane wcześniej logo.

Sposób wykonania ćwiczenia Aby wykonać ćwiczenie powinieneś:

1) zaprojektować logo np. za pomocą dostępnych w programie figur i polecenia przekształcającego figury w krzywe,

2) wprowadzić logo do projektowanych dokumentów,

3) dołączyć do dokumentów odpowiednio zaprojektowane napisy,

4) dokonać eksportu dokumentów do formatu JPG.

Wyposażenie stanowiska pracy:

− stanowisko komputerowe wyposażone w program do grafiki wektorowej.

# **Ćwiczenie 10**

Na bazie zaimportowanego pliku rastrowego zaprojektuj ozdobny napis (nazwę Twojego miasta). Polecenie wykonaj w programie do grafiki wektorowej. Przedstawiony poniżej rysunek przedstawia efekt wykonanego zadania.

Sposób wykonania ćwiczenia

Aby wykonać ćwiczenie powinieneś:

1) zaimportować do programu grafiki wektorowej przygotowany wcześniej obraz rastrowy,

2) wprowadzić prostokąt, a na nim napis,

3) utworzyć z tekstu maskę, nadając mu przezroczystość poprzez np. wykorzystanie funkcji Połącz w Corel Draw.

Wyposażenie stanowiska pracy:

− plik z obrazem rastrowym,

− stanowisko komputerowe wyposażone w program do grafiki wektorowej.

#### **Ćwiczenie 11**

Zaprojektuj dwa elementy graficzne i dokonaj ich metamorfozy w 7 krokach według załączonego przykładu.

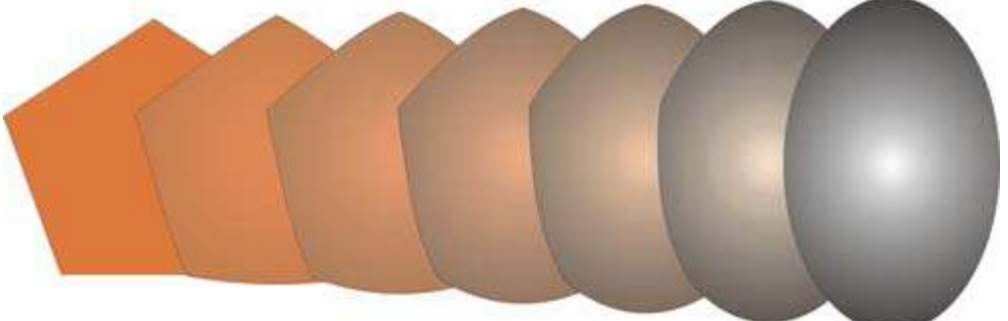

Sposób wykonania ćwiczenia

Aby wykonać ćwiczenie powinieneś:

1) zaprojektować dwa obiekty wektorowe,

2) wykorzystaj odpowiednią funkcję metamorfozy do wykonania polecenia ćwiczenia.

Wyposażenie stanowiska pracy:

− stanowisko komputerowe wyposażone w program do grafiki wektorowej.

#### **4.1.4. Sprawdzian postępów**

#### **Tak Nie**

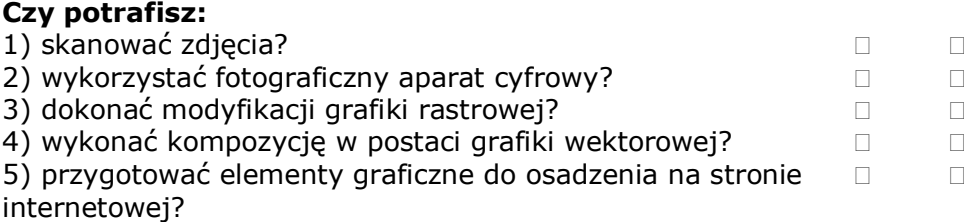